## easy website. easy hosting. easyname

## **Konfigurationsanleitung Windows Live Mail**

Wenn du diese Anleitung befolgst, kannst du deine easyname E-Mail Postfächer anschließend mit diesem Mailclient abrufen und verwalten.

**Beachte:** Damit diese Funktionalität deines Postfachs gegeben ist, musst du ein kostenpflichtiges Hostingpaket von uns beziehen. Mit einem kostenlosen Hosting kannst du deine E-Mails ausschließlich über unser Webmail abrufen und managen. (**[https://webmail.easyname.com](https://webmail.easyname.com/)**)

Zunächst öffne das Programm Windows Live Mail. Wenn du noch kein E-Mail Konto eingerichtet hast, kannst du rechts auf "+ Konto hinzufügen" klicken. Falls du bereits ein Konto eingerichtet hast, klicke stattdessen unten links auf **Einstellungen** (Zahnrad-Symbol), danach auf "Konten verwalten" und **"Konto hinzufügen".** Anschließend öffnet sich der Bildschirm **"Konto auswählen",** dort wähle die Option **"Erweitertes Setup".** Der nächste Screen hat die Überschrift **Konto hinzufügen.** Welche Konfigurationen dort vorzunehmen sind, zeigen wir dir auf der nächsten Seite.

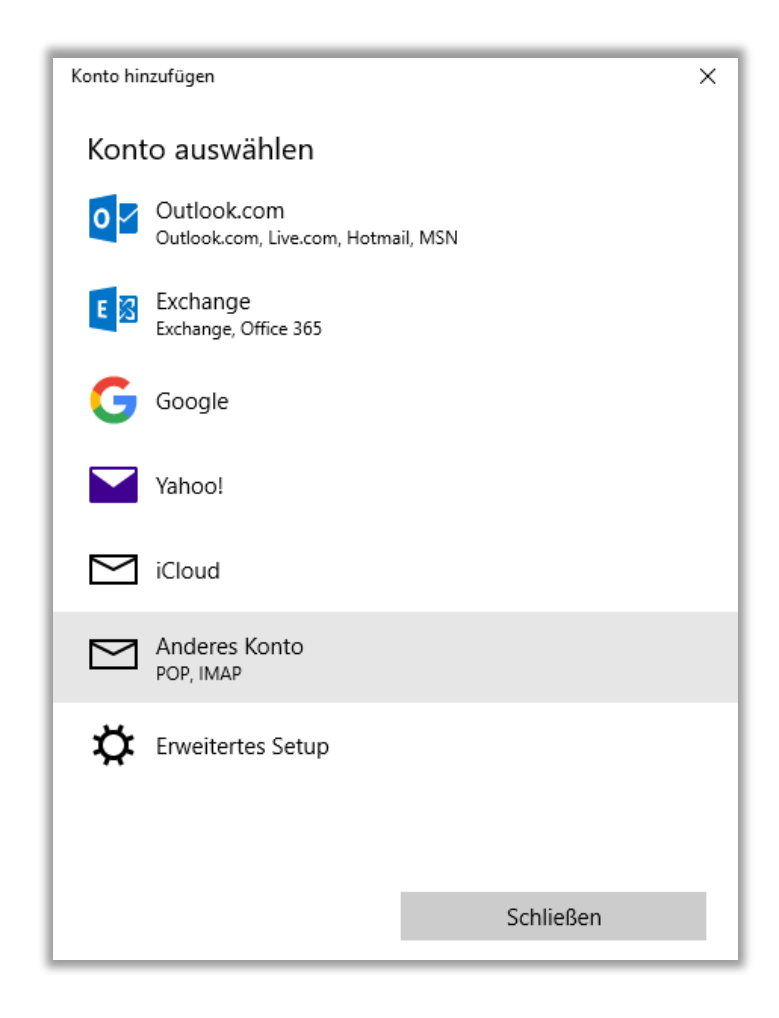

Im diesem Schritt fülle bitte alles aus wie in deinem easyname Controlpanel unter **[Hosting]** → **[Datenblatt]** zu sehen. **Wichtig** ist hier, dass du unter Benutzername den Namen des Postfachs angibst, wie im folgenden Bild zu sehen.

Beim Kontotyp wähle entweder **POP3** (Server pop.easyname.com), wenn du alle Mails auf deinem Rechner speichern möchten oder **IMAP4** (Server imap.easyname.com), falls das Postfach für mehrere Geräte synchron sein soll. Außerdem solltest du ganz unten die Checkboxen für SSL und Authentifizierung aktivieren wie in folgendem Beispiel:

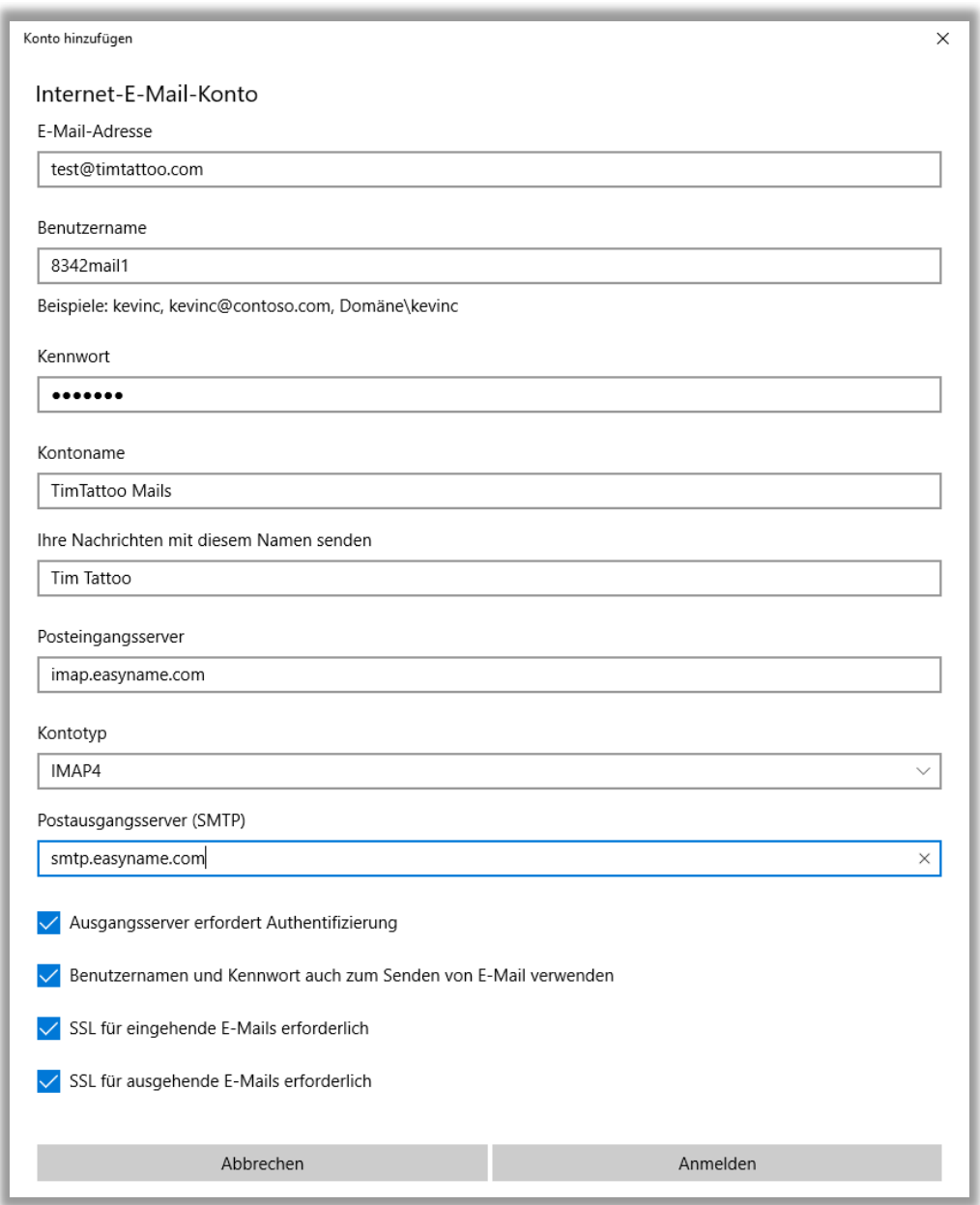

Wenn du auf die Schaltfläche **"Anmelden"** geklickt hast, werden die Konto-Einstellungen getestet und wenn alles geklappt hat, erscheint die folgende Nachricht:

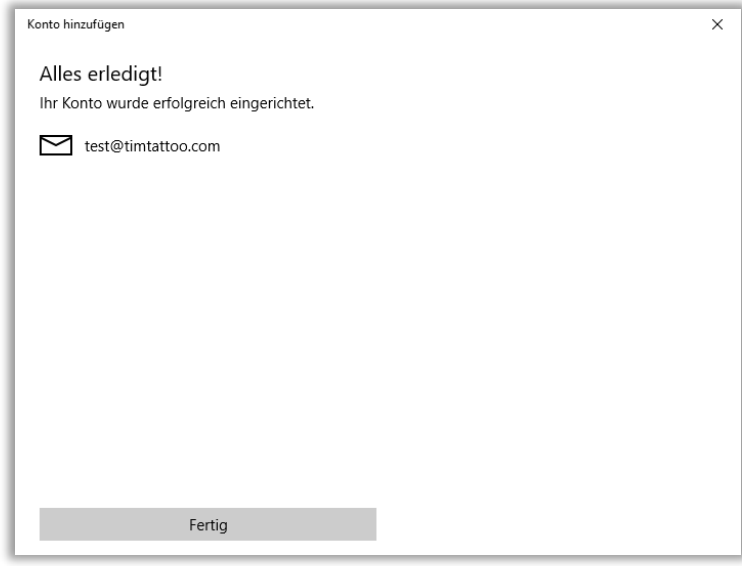

Danach kannst du den Versand mit dem Programm schon testen. Wenn dieser Test erfolgreich verlaufen ist, kannst du dein Postfach künftig mit Windows Live Mail benutzen und verwalten.

Vielen Dank, dass du dich für uns als deinen Domain- und Hostingpartner entschieden hast und viel Erfolg mit deinem Webauftritt.

Für weitere Informationen oder Fragen steht dir unser Support Team gerne zur Verfügung.

Dein easyname Support Team